### #1ศ **ILITIM HILLE** ี่ 41 . 50 1989

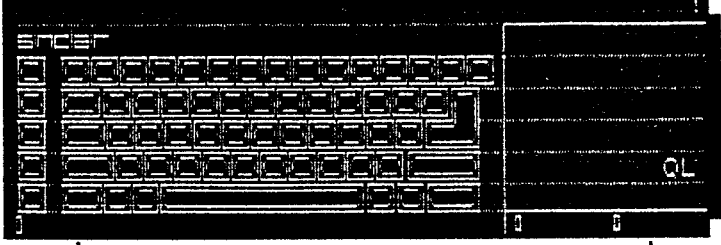

### Le Bulletin Québécois  $\mathbf{\hat{z}}$ pour les Utilisateurs Sinclair OL

QL DOC est publié à tous les 2 mois et est réalisé avec l'aide du logiciel PACE DESIGNER II quec OMNI-DUMP de SECTOR SOFTWARE. L'impression se fait lentement mais sûrement sur une imprimante STAR NX-1000.

Uos articles, commentaires, suggestions sont appréciés.

Rédocteur: Réal Gagnon, 8286 St-Hubert, Montréal (Québec) CANADA H2P 123  $(514)$  381-6462

Rbonnement 1 an (6 nos) : \$12.88

### REMark

Dans ce numéro, nous examinons l'émulateur THE SOLUTION de DIGITAL<sup>7</sup>PRECISION. On verra que quoique fonctionnel l'émulateur MS-DOS montre un lenteur d'exécution qui le rend assez pénible à utiliser avec les programmes MSDOS.

QL DOC présente un dictionnaire ANGLAIS-FRANCAIS pour la version française de ARCHIVE (source QLCF). Je vous rappelle que les versions françaises des programmes PSION sont disponibles, envoyez 35 plus 2 udrives à l'adresse habituelle.

Plus une introduction au langage TSL, présent sur la version XCHANGE des programmes PSION. Cette version est toujours disponible chez QL\_DOC, 25 plus 1 disquette.

Le prochain numéro de QL DOC paraitra au début du mois de septembre (#11 gout-septembre). D'içi là laissez-moi vous souhaitez une bonne saison estivale avec beaucoup de soleil et de repos.

ERRATA: La réponse au QUESTIQNANTRE du #9 au numéro 2 est "B" et non pas "A".

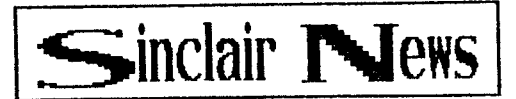

CLIVE N'EST VRAIMENT PAS COMPATIBLE.........

Il y a maintenant un lecteur de disquette disponible pour le 288, cependant l'oncle CLIVE a choisi le format 3" alors que le monde entier utilise le 3.5" ou le 5.25". Il y a une rumeur qu'un nouveau modèle venant CAMBRIDGE devrait faire son apparition et PRENDRE LE MONDE ENTIER SOUS SA DOMINATION, il s'agirait d'un PC COMPATIBLE de moins de 5lbs avec un prix ridiculement bas, à surveiller.

 $SAH$ ...........

SAM est un ordinateur britannique produit par MILES GORDON TECHNOLOGY qui présente la particuliarité d'être compatible quec le SINCLAIR ZX SPECTRUM. Avec 256K de mémoire, 64 couleurs, mode 85 colonnes texte et un mode graphique de 512x192, SAN offre en option un lecteur 3.5". Le microprocesseur est un Z808 tournant à 6Nhz soit 70% plus rapidement que le Z80A du SPECTRUM original. Le prix de vente suggéré est de 140 livres pour la version cassette et 199 livres sterling pour la version disquette. La mémoire peut être augmentée jusqu'à 512K par l'ajout de seulement 2 circuits à l'intérieur. SAM sergit 180% compatible avec les spécialisé pour la production du son, il peut produire des sons en stéréo! Les ports pour manette de jeux, souris, TV, moniteur RGB, interface MIDI, cassette, imprimante et crayon optique sont inclus en standard. (source ZX APPEAL, avr-mai 89)

MAGAZINES..............

It semblerait que SYNCURRE NEUS/QUANTUM LEVELS soit maintenant rendu dans le firmament SINCLRIR des grands disparus. Le dernier numéro de QUANTUM LEVELS aura été OCTORRE 1988, RIP.

La situation de TIME DESIGNS semble être plus encourageante, le numéro de NOV/DEC 88 s'en vient, il parait...

Le chef de file des magazines américain d'importance maintenant semble être TS UPDATE qui parait régulièrement et qui a BEAUCOUP de PAGES.

NOUVERUTES LOGICIEL/MATERIEL............

Il y a un nouvel émulateur PC qui est sur le point de faire son entrée dans le petit monde du QL. Une certaine partie de l'émulateur se présente sous la forme d'un ROM. Le nom de l'émulateur est TRANSFORMER et est publié par SCHON en Angleterre.

PDQL lancera prochainement un nouveau compilateur "C" pour

 $\overline{2}$ 

Le QL agant pour nou PDQC.

TEXT 87 VERSION 2 est disponible en version française chez l'éditeur SOFTURRE87.

Un nouvelle version de la base de données FLASHBACK, une "SPECIAL EDITION", est sur le point de faire son entrée chez l'éditeur SECTOR SOFTUARE. Le prix de vente sera de 40 livres, la remise à jour pour les anciennes versions sera de 25 livres.

Le disque dur de MIRACLE SYSTEMS est maintenant disponible. La capacité du disque dur est 32 megabytes (32000 # 1024 bytes). Lors d'un DIRectory nous aurons 15997 secteurs, chaque secteur représentant 2K au lieu de 512 bytes pour les disquettes. L'ensemble comprend le disque dur, la carte controleur et la source d'alimentation, le tout est dans une élégante boîte noir qui se branche dans le connecteur ROM à l'arrière du QL. Le prix de vente est de 399 livres sterling.

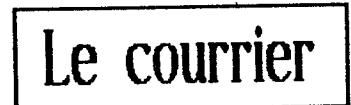

 $($ ... $)$ 

Si vous avez acquis ou reçu de quelqu'un récemment des produits Sinclair (de SHARP's), vérifier si vous n'y trouvez pas un fichier intitulé DEF\_THP ou semblable. Attention, il n'apparaît pas tout de suite! Après un nombre prédéterminé de fois, il apparatt d'abord comme titre de fichier (DEF\_TMP). Ensuite, it se greffe sur le fichier sur lequel on travaille et commence à se propager en inserrant des espaces vides entre des lignes de texte. Il peut ainsi doubler ou tripler l'espace occupé par votre fichier. Bientôt il n'y a plus d'espace sur le "medium". On peut l'exominer en le LISTant. Il ressemble à un galimatios en langage machine. A chaque fois, que vous l'examinez, il occupe plus de place. Puis, il génère un nouveau fichier DEF\_THP sur la deuxième cartouche ou disquette. J'ai renvoyé la première cartouche infestée de ce VIRUS à SHARP avec une lettre d'explication dans laquelle je demandais conseil sur les moyens de récupérer les fichiers contaminés et j'ai reçu en retour une cartouche vierge sans explication quelconque. Conne service après vente, ce n'est pas tellement recommendable.

J'ai travaillé sur une cartouche que j'avais utilisée avec le logiciel de chez SHARP et avec ql\_doc3 et depuis ce temps, cette cartouche (qui contient QUILL 2.3) me cause des problèmes. Entre autres, je n'arrive pas à en faire de copie de rechange (ce que je ne pouvais faire avant faute de cartouche libre) et si j'efface le fichier DEF\_TMP quand il se manifeste sur cette cartouche, il réapparait de nouveau oprès quelques usages de QUILL. Je n'arrive pas à l'identifier quand il est attaché aux "tripes" de QUILL. Je voudrais bien effacer la cartouche en entier, mais tant que je n'ai pas de logiciel de rechange, je ne tiens pas à le faire.

J.W.J., Ottava (Ontario)

Le fichier DEF\_TMP est créé par QUILL lorsque ce dernier n'a plus assez de mémoire pour travailler. Il transfert alors un partie du document dans un fichier temporaire appelé DEF\_TMP et ne garde en mémoire que ce qui est nécessaire. On retrouve des fichiers DEF\_THP surtout sur un QL en version de base. Avec QUILL sur un QL 128K, on peut faire jusqu'à 2 pages avant que le fichier DEF\_TMP ne soit créer. Le fichier DMP\_TMP sera effacé après une sauvegarde et qu'on débute un nouveau texte ou si l'on QUITte pour rétourner au SuperBASIC.

÷

 $\pm$ 

 $\bar{A}$ 

Le QL n'est pas très vulnérable aux VIRUS car son système d'exploitation est en mémoire morte à l'intérieur de la machine et ne peut pas vraiment être modifié par un programme. Si t'on prend un compatible PC, un MACintosh ou AMIGA. Ces derniers doivent charger une programme d'une disquette ou d'un disque dur avant de pouvoir commencer à travailler. Ce programme pourrait être modifier par un autre programme dans le but de causer des problèmes.

Pour revenir au DEF\_TMP du <del>O</del>L, il peut servir à récuper, du moins en partie, un texte. Si par exemple, on a un texte de plusieurs pages avec QUILL, nous n'avons pas encore sauver une copie de texte et voilà que le QL gèle, le clavier de répond plus. Alors un seul solution. RESET et sanglots.

Cependant en SuperBASIC, en faisant un DIRectory, on voit un fichier appelé DEF\_TMPsur notre pdirve de travail. Si on copie ce fichier à l'écran on constate qu'il contient notre texte (COPY mdv2\_DEF\_TMP to SCR) car QUILL, le petit cachottier, en garder une partie sous la forme d'un fichier temporaire. Pour récuper ce fichier, on peut tenter cette manoeuvre:

- 1. Renommer le fichier avec l'extension "\_DOC" avec COPY mdv2\_DEF\_TMP to mdv2\_texte\_doc
- 2. Dans QUILL, on MERGE le fichier "texte\_doc"qu'on vient d'obtenir.
- 3. Dans QUILL, on resquve notre texte avec la commande SAVE.

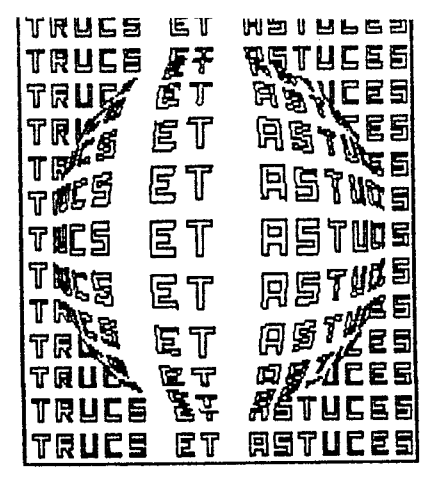

QUILL n'offre aucune commande pour sauver seulement une partie d'un texte comme un paragraphe par exemple. Cependant avec l'aide de quelques acrobaties, il est possible d'en arriver ou même résultat.

Après avoir chargé QUILL et le document contenant le texte que l'on veut extraire. On retire le programme QUILL de mdvi\_ (ou de fipi\_), cela est fait pour empêcher l'utilisation du PRINTER\_DAT.

On place le curseur une ligne au-dessus du début du texte que l'on veut extraire et l'on fait la séquence de touches suivante: F3-0-P-P-ENTER. On place le curseur une ligne au-dessous de la fin du texte à extraire et on fait la séquence de touches suivantes: F3-0-P-P-ENTER. Nous avons venons de créer une nouvelle page en insérant des sauts de page (Page Break) pour délimiter la partie du texte à extraire. On prend note du nouveau numéro de page ainsi obtenu (#page).

On s'assure que nous avons notre disquette/adv de données bien en place dans mdv2/flp2 et l'on fait la séquence de touches suivante pour extraire le texte:

F3-P-ENTER-#page-ENTER-#page-ENTER-extrait\_exp-ENTER

Le texte sera "imprimé" sur notre disquette/mdv de données sous le nom de "extrait\_txt".

Pour recharger ce fichier "extrait\_txt" dans QUILL ou pour le joindre à un autre fichier "doc", on positonne le curseur et nous faisons la séquence de touches suivante: F3-0-F-I-extrait\_txt-ENTER-ENTER pour importer ce fichier. On peut resauver ce texte avec la commande SAVE ordinaire par la suite pour revenir à la normale.

(Avec PSION XCHANGE, te nouveau QUILL offre une nouvelle commande EXTRACT qui fait la même chose sans passer par les étapes PRINT/IMPORT.)

 $\mathsf{S}$ 

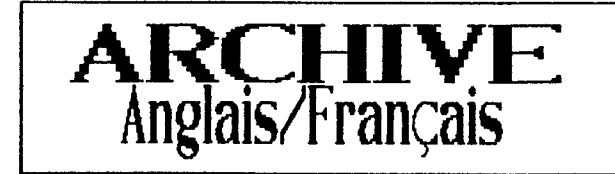

Voici un petit dictionnaire pour ceux qui seruit intéressé à utiliser la version française de ARCHIVE (disponible chez QL\_DOC).

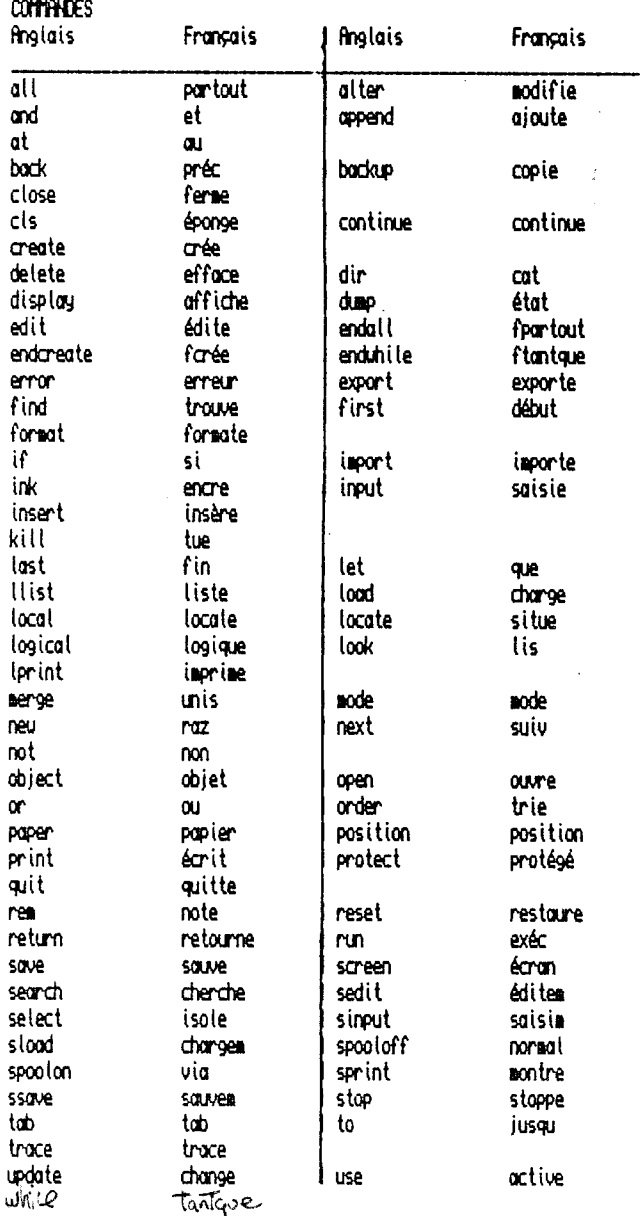

6

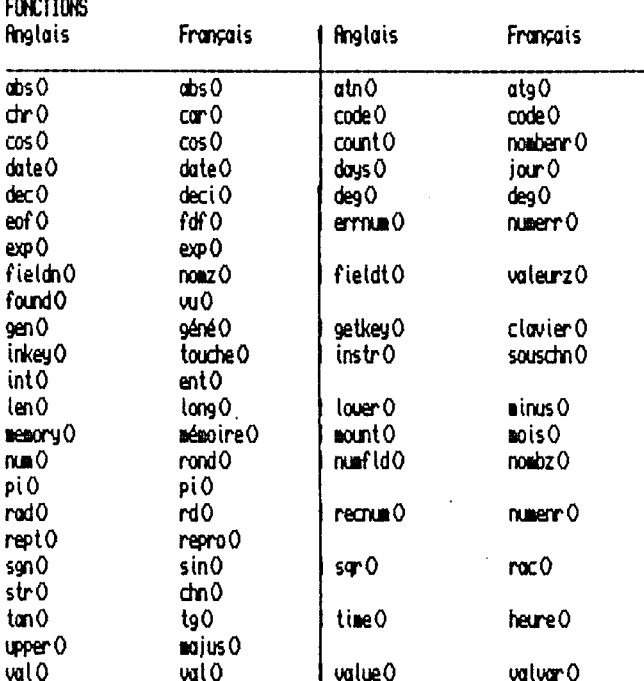

. . . . . . .

Les 2 versions sont compatibles entre elles. Pour utiliser un fichier-source créé avec la version anglaise sur fRCHIVE version française, il suffit de procéder de la manière suivante:

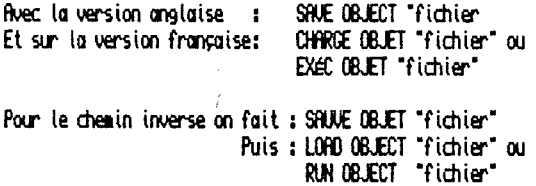

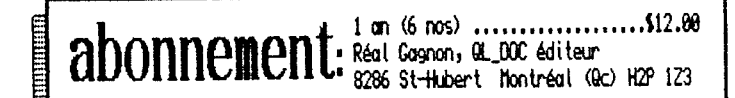

# TRUC: 32 lignes/écran

Le nombre maximum de lignes que le QL peut supporter est de 25 en mode moniteur et de 24 en mode TV (ROM JSU). Cependant, il est possible d'avoir 32 lignes par écran en node noniteur si l'on possède un el avec la ROM JSU (el gaéricain). (HDLR: pour déterminer quette est la version de votre RON, taper la commande suivante: PRINT VERS et la version devrait apparaître à l'écran.)

Une petite explication est nécessaire: chaque caractère sur le QL a 10 pixels de hauteur. Vu que l'on a 256 pixels verticalement en mode moniteur cela fait bien 25 lignes et des poussières. Le mode TV lui n'a que 192 pixels de hauteur ce qui normalement permetterait 19 lignes seulement. Comment ce fait-il qu'il y en a 24? La réponse est que en mode TV, le QL n'affiche que 8 pixels sur 18 pour chaque caractère. C'est la raison pour laquelle les caractères comme le 'p' ou le 'q' ont été redessinés pour qu'ils soient reconnaisable quec seulement 8 pixels.

Donc, le truc pour avoir 32 lignes est de faire croire à l'ordinateur que l'on est en mode TV tout en étant en mode moniteur. Le QL choisira donc des caractères de 8 pixels dans un écran de 256 pixels de hauteur ce qui fait bien 32 lignes! Pour ce faire nous utiliserons la variable système SV. TUMOD qui se trouve à l'adresse 163890. En mettant 255 à cette adresse, le QL croit que l'on est en mode TV. Nous choisissons la grandeur des caractères désirée avec la connande CSIZE, et pour finir, on renet la variable SU.TUMOD à zéro pour ramener le 9L dans le bon mode.

Voici un exemple:

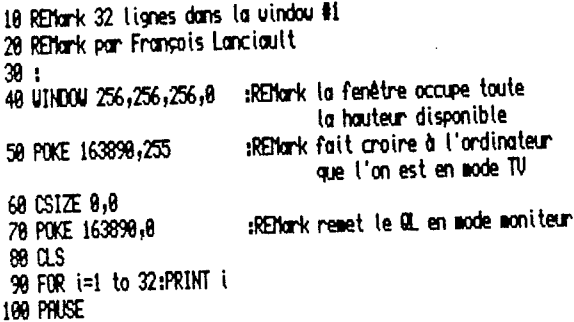

Il faut noter que ce truc ne s'applique vraiment qu'en SuperBasic, pas question de l'utiliser dans QUILL par exemple. Attention car la commande NEW ou MODE 4 ou 8 remet l'ordinateur en mode 25 lignes. J'espère que cette option pourra être utile pour vos applications.

François Lanciault, Montréal (Québec)

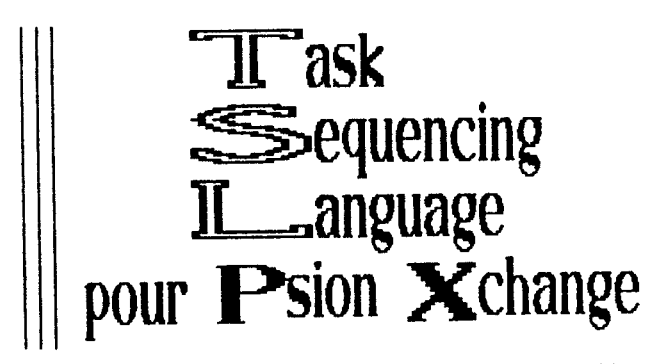

Ecrit par PSION Ltd., Traduction et adaptation QL\_DOC

#### **11** Introduction

Nous avons vu dans le dernier QL\_DOC, une introduction au programme XCHANGE de PSION. Celui-ci est en fait la dernière version des programmes QUILL, ARCHIVE, ABACUS et EASEL qui était livré à l'origine avec le QL. Les 4 programmes ont été réunis dans un seul, les 4 modules sont chapeautés par un gutre appelé XCHANGE. Ce dernier gêre les changements de module et l'échange d'information entre ceux-ci. XCHANGE possède son propre langage de programmation appelé TSL (Task Sequencing Language) qui permet de réaliser des opérations complexes à répétiton.

Le programme TSL est exécuté par son chargement à partir du menu principal de XCHANGE. La partie supérieur de l'écran sert alors au programme TSL pour donner des messages. Le programme est constitué d'une liste de séquence de touches appuyées. Lorsque que le programme TSL est exécuté, cette séquence est interprétée comme si on était en train<br>d'appuyer ces touches sur le clavier. Par exemple, pour<br>représenter les touches "a", "b", "c" on utilise simplement: ahc.

Hotez que ceci signifie que les espaces apparaissant dans le programme TSL sont significatifs tout dépendant à quel moment le programme est exécuté à l'intérieur de XCHANGE. Tous les espaces sont interprétés comme si la touche ESPACE avait été appuyé au clavier sauf si l'espace se trouve à l'intérieur d'une commande TSL. L'espace sera ignoré ou interprété tout dépendant de ce que l'on fait.

### ## Les codes des TOUCHES pour programmes TSL

Plusieurs touches - ex. ENTER - ne peuvent être représenter avec la façon simple et directe vu ci-dessus. Pour des cas semblables, on utilise des codes spéciaux entourés d'accolades. La liste complète de ces codes est donnée ci-dessous. Prenez note que chaque programe faisant partie de XCHANGE n'utilise pas nécessairement tous les codes de cette liste.

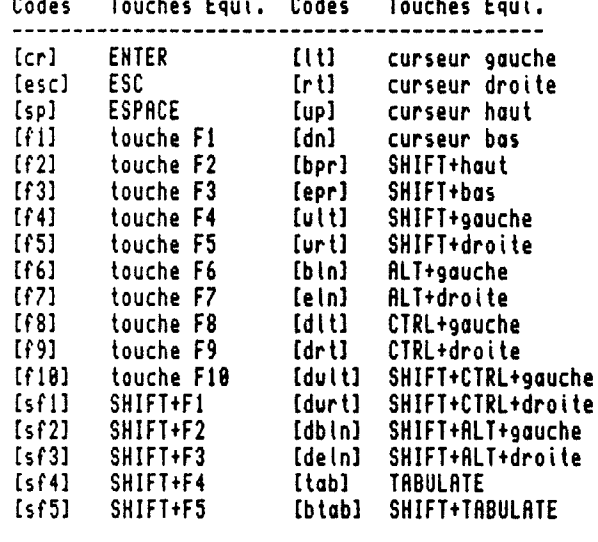

\*\* Commandes TSL En plus des séquences de touches, on peut inclure des commandes spéciales à l'intérieur du fichier TSL. Chaque commande débute par le signe "&" suivi par une lettre identifiant la commande. Le "&" doit être le premier symbole sur la ligne.

Les commandes disponibles sont:

- Le texte suivant est un commentaire ŧс Similaire au REMark du SuperBASIC ex. &c Ceci est un commentaire
- Montre dans la fenêtre-contrôle le texte suivant ex, &d Ceci est un exemple
- Stoppe l'exécution d'un programme TSL te.
- tg Equivalent de INKEYS(-1) du SuperBASIC, le caractère appuyé sera testé avec la commande &=
- Equivalent de INPUT du SuperBASIC. Le texte Łί terminé par ENTER est passé à la tâche courante.
- tj Saut à l'étiquette spécifié par la commande tj si on veut sauter à l'étiquette @BOUCLE1, on fait &j BOUCLE1
- Met en fonction ou hors fonction la fenêtre-contrôle ŧр permettant à la commande &d d'imprimer ses messages &p 1 fenêtre-contrôle en fonction Lp 8 fenêtre-contrôle hors fonction
- Łυ. Morque un temps d'arrêt dans la l'exécution d'un programme.
- ex. Lu 20 marque un pause de 20 dixièmes de seconde  $kx$ Attend après une touche spécifique pour continuer l'exécution du programme.

Cette commande différencie les minuscules/majuscules. ex, &x A attend que la touche "A" soit appuyée

Hème chose que &x souf qu'aucune différence entre ty.

IO.

minuscule/maiuscule n'est faite.

£= Saut au point déterminé par l'étiquette si le caractère est identique à celui qui a été appuyé pour réponse à Lg. le test différencie les minuscules des majuscules. Pour sauter à l'étiquette @BOUCLE1 si la dernière touche appuyée en réponse à & es était "2".  $t = 2$  BOUCLE1

II Les étiquettes en TSL

Une étiquette marque un point das le programme TSL qui peut être visé par un commande de saut (ex . & j ou &=). L'étiquette doit débuter avec le symbole "e" et doit être le ' seul item sur la ligne. On ne doit pas inclure le symbole "e" lorsque l'on fait référence à cette étiquette avec une commande &i ou &=.

II Les caractères spéciaux

Les caractères suivants ont une signification spéciale pour le TSL.

- sargue une cossande **A** marque une étiquette  $\mathbf{t}$
- débute l'équivalent d'une touche spéciale f.
- finit l'équivalent d'une touche spéciale 1
- permet d'insérer un caractère spécial

Le dernier caractère dans la liste permet d'utiliser n'importe lequel des 5 caractères spéciaux sans sa signification spéciale, c'est-à-dire les caractères &, 0, [,] et ^ peuvent être utilisé sans problème si vous les écrivez comme suit: ^& ^@ ^[ ^] ^^

## Création d'un programme TSL On peut créer un programme en TSL avec pratiquement n'importe lequel éditeur de texte, à condition qu'il soit possible de sauver le fichier en ASCII pur, sans caractère de contrôle spécial et avec le caractère LF ou CR comme fin de chaque ligne.

Si vous utilisez QUILL pour écrire le programme, vous ne pouvez pas sauver le programme avec la commande SAVE. Au lieu vous utilisez l'option EXPORT qui se trouve dans la section-commande FILES. Rappelez-vous que si vous ne spécifiez pas d'extension au nom de fichier l'extension \_exp" sera ajoutée automatiquement, donc n'oubliez pas de fournir l'extension "\_tsl" à votre fichier avant la sauvegarde.

Pour sauvegarder, par exemple un programme TSL appelé monprog\_TSL je ferais les touches suivantes dans QUILL.

F3 O F E monprog tsl ENTER

## Démonstration d'un programme TSL Avec QUILL, tapez les 6 lignes qui suivent sans les numéros de fin de ligne.  $(1)$ [f3]neos[cr]DENO[cr]  $(2)$ td Démonstration du T.S.L.  $(3)$ 

&d disponible seulement sur PSION XCHANGE  $(4)$ salonest=1000+800%cos(cell/4)[cr]  $(5)$ salgthor=1000+500#sin(cell/4)[cr]  $(6)$  $[f3] \cup [cr]$  $[Gr]$ 

Puis faites les touches suivantes:F3 0 F E demo\_tsl (EHTER) On retourne à XCHANGE avec F6 (ou SHIFT F1). On fait F3 T pour démarrer un programme TSL, on donne le nom DENO, on s'assied et on regarde...

La ligne 1 démarre une tâche avec XCHANGE. Si on décompose la ligne nous avons va en mode commande XCHANGE  $[1f3]$ NEU nouvelle tâche n. on veut EASel eas [cr] on appuie sur (ENTER) DEMO est le nom de la tâche [cr] on appuie sur (ENTER) Les lignes 2 et 3 mettent à l'écran un message. Les lignes 4 et 5 sont les équations

servant à créér nos graphiques.

[f3] mode commande de EASEL UTEU  $\mathbf{u}$  $[cr]$ (ENTER) pour ALL avec le style 3 (en 3 dimensions) 3. [cr] (ENTER)

NOLR: Au départ, XCHANGE n'était disponible que pour d'ordinateur THOR qui est un ordinateur el compatible de hout de gomme. Cependant, il y a une version maintenant qui fonctionne très bien sur un él avec au moins une extension de mémoire de 256K et un lecteur de disquette, les sicrodrives ne suffisent plus à la tâche car le programme XCHANGE occupe 180K à lui tout seul! Le TOOLKIT II est également essentiel au bon fonctionnement du programme.

 $\frac{1}{4}$ 

 $\frac{1}{2}$ 

 $12$ 

## The Solution -la Solution finale?

DIGITAL PRECISION a habitué les élistes à des produits comme EYE-Q, THE EDITOR, LIGHTNING, le compilateur TURBO, PROFESSIONAL PUBLISHER qui ne sont pas des "2 de pique"... Alors voici que DP propose un logiciel, THE SOLUTION, qui a la prétention de transformer notre el en un compatible PC pourvu qu'on di assez de mémoire et au moins un lecteur de disquette. Grâce à THE SOLUTION, le QL aurait accès à la plus vaste bibliothèque de logiciels au monde. Les LOTUS 123, DBASE III+ et UORD PERFECT fonctionnent tous sans problème... Trop beau pour êtes vrai? Est-ce que ça marche uraiment?

Oui co morche, Oui, mais lentement, très lentement...

D'après DP, THE SOLUTION fonctionne à 10% de la vitesse d'un compatible XT tournant à 4.77Mhz. Selon des programmes qui testent la vitesse d'un PC l'on obtient plutôt des chiffres comme 5%-6% et même 1% (PC TOOLS). Curieusement le programme LANDMARK SPEEDTEST identifie le QL comme étant l'équivalent d'un AT tournant à 16Mhz!

Ceci dit, l'émulateur semble être au point, la plupart des programmes testés fonctionnent. Il est assez fascinant de mettre so disquette MS-DOS dans notre FLP1\_ et de voir apparaitre le fameux "A)" sur l'écran du QL. Les jeux graphiques quoique fonctionnels sont à oublier vu la lenteur de l'émulateur à remettre l'écran à jour. La lenteur est cependant plus supportable avec les éditeurs de texte/traitements de texte car le programme attend la plupart du temps notre texte au clavier.

Le manuel est assez volumineux mais il contient beaucoup de répétition inutile. Le manuel n'offre aucune introduction au MS-DOS. Le débutant est laissé à lui-même sur ce domaine, le manuel ne traitant que du fonctionnement et de la mise en route de l'émulateur et non pas du MS-DOS ou des programmes fonctionnant sous MS-DOS, La procédure d'installation est très simple à partir du programme CONFIGURE. On détermine à ce moment combien de mémoire sera allouer à l'émulateur, l'assignation des parts séries, le type de lecteur de disquette que nous avons. Une fois cette installation terminée, on est prêt à faire fonctionner l'émulateur.

Si l'on a 2 lecteurs de disquette, on peut en réserver un pour THE SOLUTION et laisser l'autre disponible au QDOS ou réserver les 2 lecteurs pour THE SOLUTION. Car un lecteur appartenant à THE SOLUTION ne pourra être utilisé par un outre programme. Ceci est important car THE SOLUTION peut fonctionner en Multi-Tâche și l'on désire (si la mémoire le permet). Un fois ce choix fait, on insère notre disquette contenant le MS-DOS dans FLP1, Cette disquette n'est pas fournis avec THE SOLUTION, et elle est nécessaire pour faire agroher le tout. Il est possible de l'acheter en même temps (version CHOCOLAT) que THE SOLUTION mais il est généralement ossez facile de trouver un copain qui peut nous passer un disquette DOS pour un petit bout de temps..

Les programmes fonctionnant sur une carte graphique couleur (standard CGA) devraient fonctionner sans problème. SER1 est l'équivalent du PRN/LPT1 du DOS pour l'imprimante, SER2 est quant à lui COM1/2 mais cela est reconfigurable avec le programme CONFIG. Le clavier du QL est assez différent de celui d'un PC. Sur un PC, il y a 10 touches de fonction, THE<br>SULUTIUN règle ce problème en faisant des équivalences, comme pour obtenir la touche F10, on fait en réalité la combinaison CTRL 8. Nais encore tà, le clavier est entièrement reconfigurable via le programme CONFIGURE. Il est possible d'accéder à un mini-tableau de reconfiguration à l'intérieur même de l'émulateur avec la combinaison de touches CTRL/ALT/SHIFT/CAPSLOCK. C'est d'ailleurs par cette option que l'on quitte THE SOLUTION.

En prime avec THE SOLUTION, le programme XOVER est inclus sur la même disquette. Ce programme permet de lire/écrire/formater des disquettes au format MS-DOS sans pour cela charger l'émulateur THE SOLUTION. Le but premier de XOVER est de faciliter l'échange de donnée entre une disquette QDOS et une disquette MS-DOS. Une option permet de traduire certains caractères qui ont des codes différents, option surtout utile pour les caractères français. Matheureusement le caractère TABulate n'est pas traduit ce qui pose un problème pour les fichiers-source PASCAL ou C.

(It existe un programme du domaine publique qui fait exactement la même chose et qui est gratuit en plus! Il a pour nom QLIBM, si vous voulez l'obtenir envoyez \$2 (pour couvrir les frais postaux) plus le support sur lequel vous voulez le recevoir (udv, disquette 5.25" 360/720K, disquette  $3.5'$ ) à QL DOC.)

abonnement: Régit Gognon, QL\_00C éditeur<br>abonnement: Régit Gognon, QL\_00C éditeur<br>ac) H2P 123

ET **TRUCS ASTUCES TRUCE** FŦ STUCES Ē T trur 風風 ICES **``**\\\\``` 蜀 **Tife** T B<sup>#</sup> 局 **TOCE** 冱 T No  $\blacksquare$ TICE Targ ছ দ RUE " है प 下原山亡者 長島 同島平 **TRUCS** 同节 11666

Les paramètres que QUILL offre par défaut ne sont pas ce qui il y a de plus judicieux. Par exemple le fait que le FOOTER soit actif est plus une nuisance que d'autre chose. Le UPPER MARGIN de 6 n'est pas adapté pour la majorité des imprimantes. QUILL n'offre malheureusement aucun moyen de changer ces paramètres de façon permanente. Mais il y a un petit truc assez simple qui nous facilite la vie pour régler ce problème.

Lorsque QUILL sauve un document, il sauve en même temps tout les paramètres de formatage comme le FOOTER et les marges. Il est simple de créer des documents vides de texte mais qui contiennent les informations que l'on préfère comme paramètres par défaut. Par exemple, un document avec un<br>FOOTER NONE, UPPER MARGIN=0 peut servir de gabarit pour la plupart des lettres que l'on écrit avec QUILL, Il suffit de sauver ce document-gabarit sous le nom "vide doc" et de charger celui-și lorsque l'on commence une lettre et que l'on désire ces paramètres. Il suffit de sauver notre texte sous un nom différent par la suite.

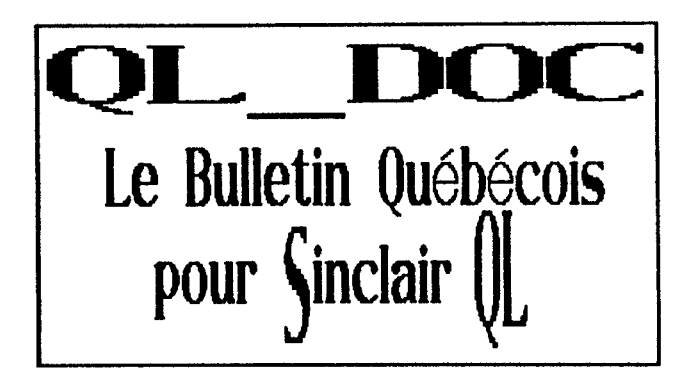

# PETITES ANNONCES <del>ELECTRONICOS</del>

QL USER GUIDE  $... 515$ DISQUETTES 5.25" 360K (10/boite) \$8 DISQUETTES 3.5"  $720K$  (10/boite) \$18 Réal Gagnon 8286 St-Hubert

Montréal (Québec)H2P 123  $(514)$  381-6462

Controleur de disquette  $... 5280$ CUMANA MODadaptor pour MODEMS?? INTERFACE parallèle \$?? GAGNON Electronique enr. 4000 Bl. Central Québec (Québec) G1P 3P9  $(418)527 - 6183$ 

Codes des caractères français du Sinclair QL et ceux des autres ordinateurs.

 $\mathfrak{f}$ 

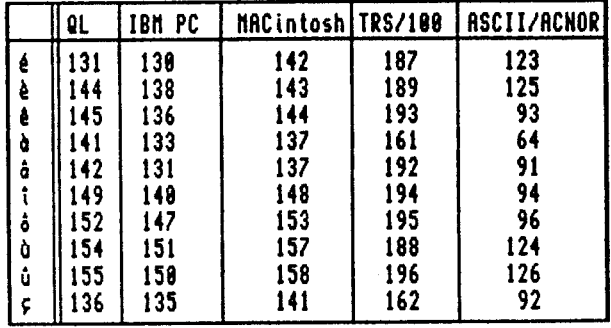